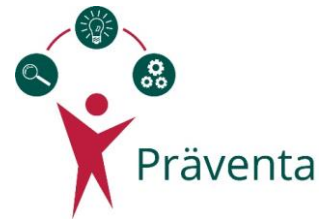

## **How to Install:**

By following the instructions below, you can install, configure and run the Präventa software in your own web server.

## **Requirements:**

PHP 7.3

PostgreSQL server (v11.7)

MySQL server (5.7.30-1)

## **LimeSurvey Installation:**

- 1. Download the corresponding LimeSurvey version [here.](https://github.com/LimeSurvey/LimeSurvey/releases/tag/3.17.5%2B190604)
- 2. Follow the [installation manual](https://manual.limesurvey.org/Installation_-_LimeSurvey_CE) provided by LimeSurvey.
- 3. Import the LimeSurvey theme "rea\_theme", provided as part of the Präventa software package.

## **Dashboard Installation:**

- 1. Unzip the content of the "dashboard" folder (provided in the Präventa software package) in your web server directory.
- 2. Create a PostgreSQL database.
- 3. Create a Symfony environment configuration file, named "env.local" in the root folder of the dashboard project and setup the following parameters:
	- APP\_ENV: Environment, set value to 'prod'
	- APP\_SECRET: Symfony secret key
	- DATABASE URL: Connection string for PostgreSQL database.
	- LS BASE URL: URL where LimeSurvey was published, sample: <https://limesurvey.domain.com/app/index.php>
	- LS\_PASSWORD: LimeSurvey admin password
- 4. Install dependencies with composer Connect to the server, move into the dashboard project directory and execute the following command.

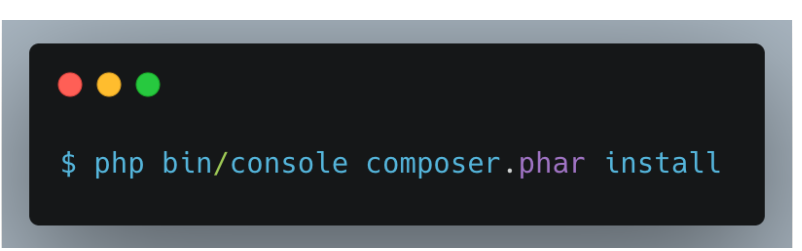

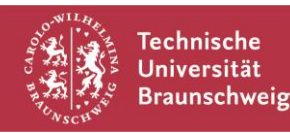

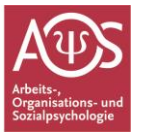

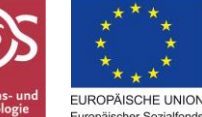

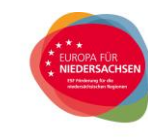

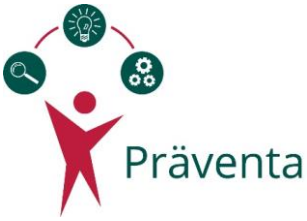

5. Configure webpack config file according to your web server setup and generate assets with yarn:

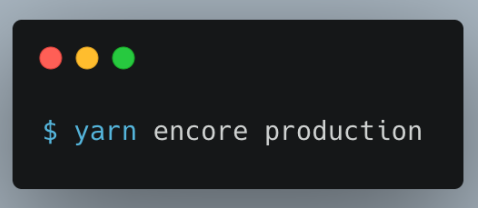

6. Execute Symfony migrations:

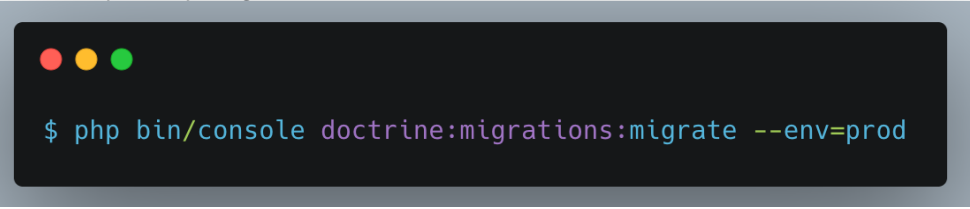

7. Configure the users/teams that will access the dashboard. Follow the steps below for each team you want to configure:

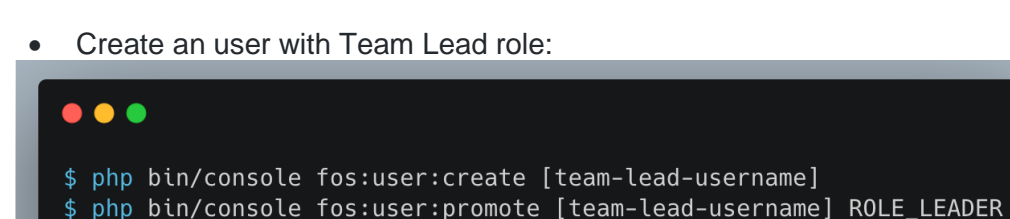

• Configure the related team surveys. You can follow the samples below to build

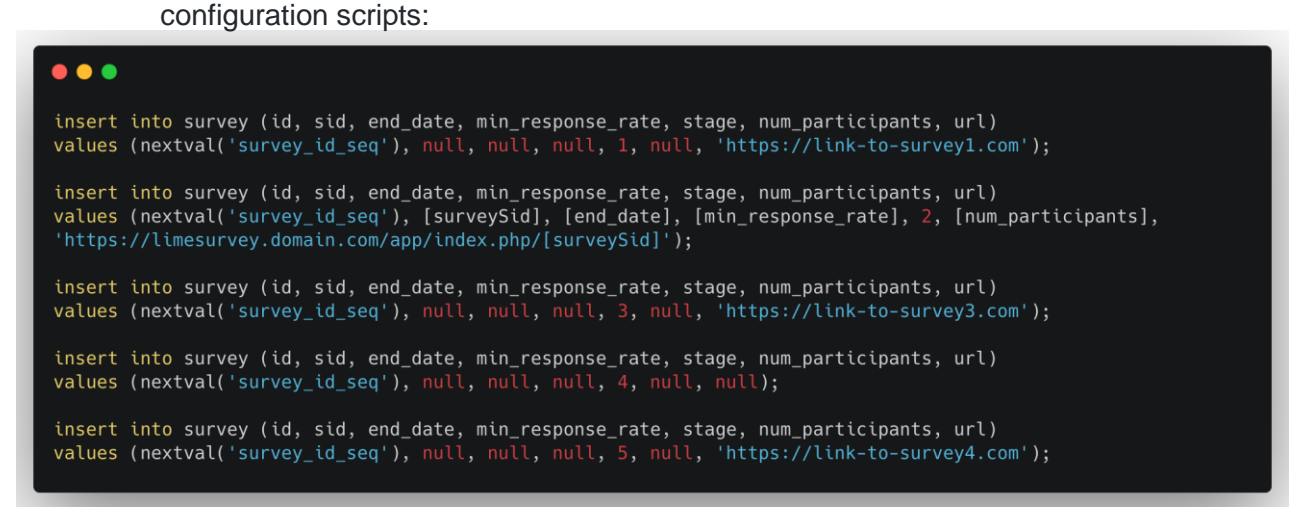

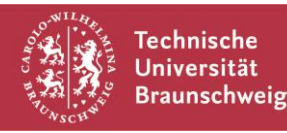

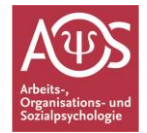

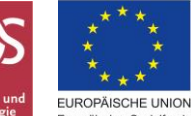

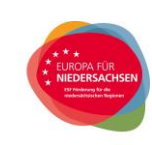

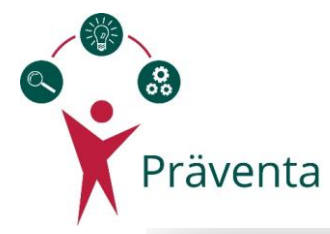

 $\bullet\bullet\bullet$ insert into user\_survey (id, lead\_user\_id, survey\_id, first\_display\_date) values<br>(nextval('user\_survey\_id\_seq'), (select id from public.user where username = '[team\_lead\_username]'), (select<br>id from survey where stage = 1) insert into user\_survey (id, lead\_user\_id, survey\_id, first\_display\_date) values<br>(nextval('user\_survey\_id\_seq'), (select id from public.user where username = '[team\_lead\_username]'), (select<br>id from survey where stage = 2) insert into user\_survey (id, lead\_user\_id, survey\_id, first\_display\_date) values<br>(nextval('user\_survey\_id\_seq'), (select id from public.user where username = '[team\_lead\_username]'), (select<br>id from survey where stage = 3) insert into user\_survey (id, lead\_user\_id, survey\_id, first\_display\_date) values<br>(nextval('user\_survey\_id\_seq'), (select id from public.user where username = '[team\_lead\_username]'), (select<br>id from survey where stage = 4) insert into user\_survey (id, lead\_user\_id, survey\_id, first\_display\_date) values<br>(nextval('user\_survey\_id\_seq'), (select id from public.user where username = '[team\_lead\_username]'), (select<br>id from survey where stage = 5)

8. Configure security for the download of the csv report.

To secure the access to the csv report, username credentials must be provided as an inmemory user in the Symfony "security.yml" configuration file.

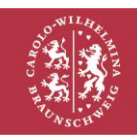

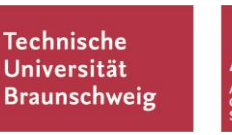

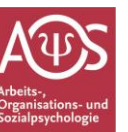

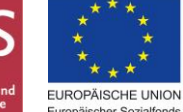

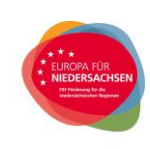